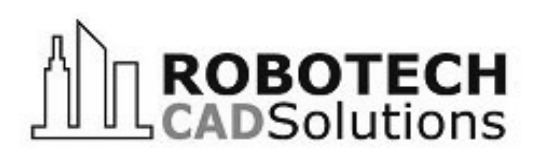

 **TWO MARINEVIEW PLAZA HOBOKEN, NEW JERSEY 07030**

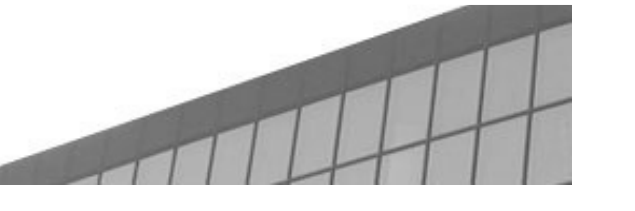

## **www.robotechcad.com TEL (201) 792-6300**

# Architecture, Engineering & Construction **Authorized Training Center**

**training@robotechcad.com**

**3 Days**

**24 AIA/CES**

# **AutoCAD Architecture**

### Course Description

During this hands-on course students use the fundamental tools in AutoCAD Architecture to work on a small commercial building exercise. AutoCAD Architecture productivity-enhancing tools are used to create plans and detailed drawings. Students also learn how to create a complete set of construction documents and how to organize their drawings in the Project Navigator

The doors open at 8:45 a.m. Class begins at 9:00 a.m. and ends at 5:00 p.m. with two fifteen minutes breaks and a one hour lunch. We have bagels and coffee served in the morning upon arrival. A book and a certificate of completion are included in this fee.

## **Objectives**

The primary objective of this course is to teach students the recommended workflows and basic skills needed to create and modify 2D design and construction documents using AutoCAD Architecture.

After completing this course, student should be able to:

- Navigate through the software interface
- Use the Architectural, Engineering, and Construction (AEC) Tools
- Annotate Drawings
- **Create Construction Documents**

### **Who Should Attend**

The target audience for this class includes architects, designers, and drafters who are working with AutoCAD and want to enhance efficiency through the use of AutoCAD Architecture.

### **Prerequisites**

Before attending this course, students should have a working knowledge of the following:

- Recent version of AutoCAD (2010 or newer)
- Architectural design and construction documentation.
- Microsoft Windows

### **Course Outline**

#### **Getting Started**

- Using the Interface
- Using AEC Tools
- Adding and Modifying Walls
- Working with Doors, Windows, and Openings
- Creating and Modifying Spaces
- **Creating Details**

### **Tools and Utilities**

- Layering in AutoCAD Architecture
- Changing Object Display
- Modifying a Design

### **More Architectural Drawing Tools**

- Working with Column Grids and Structural Members
- Working with Stairs and Railings
- Creating and Modifying Roofs
- Working with Ceiling Grids
- Adding and Editing Ceiling Fixtures
- Creating and Modifying Curtain Walls
- Creating and Modifying Door and Window Assemblies

#### **Construction Documentation**

- Annotating Drawings
- Working with Schedule Tags and Tables
- Using Callouts and Title Marks
- Using 2D Sections and Elevations

#### **Drawing Management**

- Introduction to Projects
- Using Constructs and Elements
- Creating View Drawings
- Creating and Managing Sheets
- Creating a Project from Existing AutoCAD Drawings
- Sharing Project Files

**Note:** The suggested course duration is a guideline. Course topics and duration may be modified by the instructor based upon the knowledge and skill level of the course participants